## **Adding a controller**

To add a controller to the system, click on the New controller tab at the bottom-left corner of the screen, as shown below:

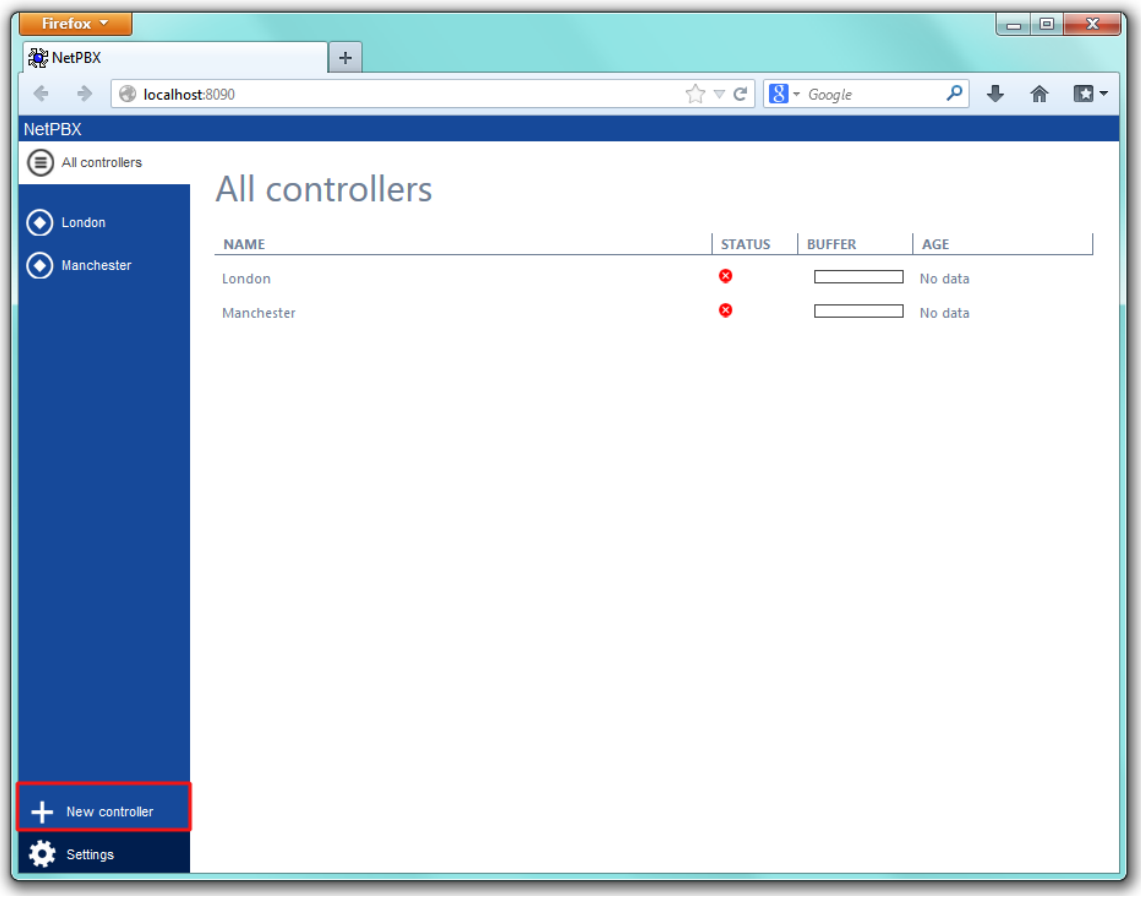

A new window will appear, allowing you to name your controller. Click on the Add button to add the new controller to the system, as shown below:

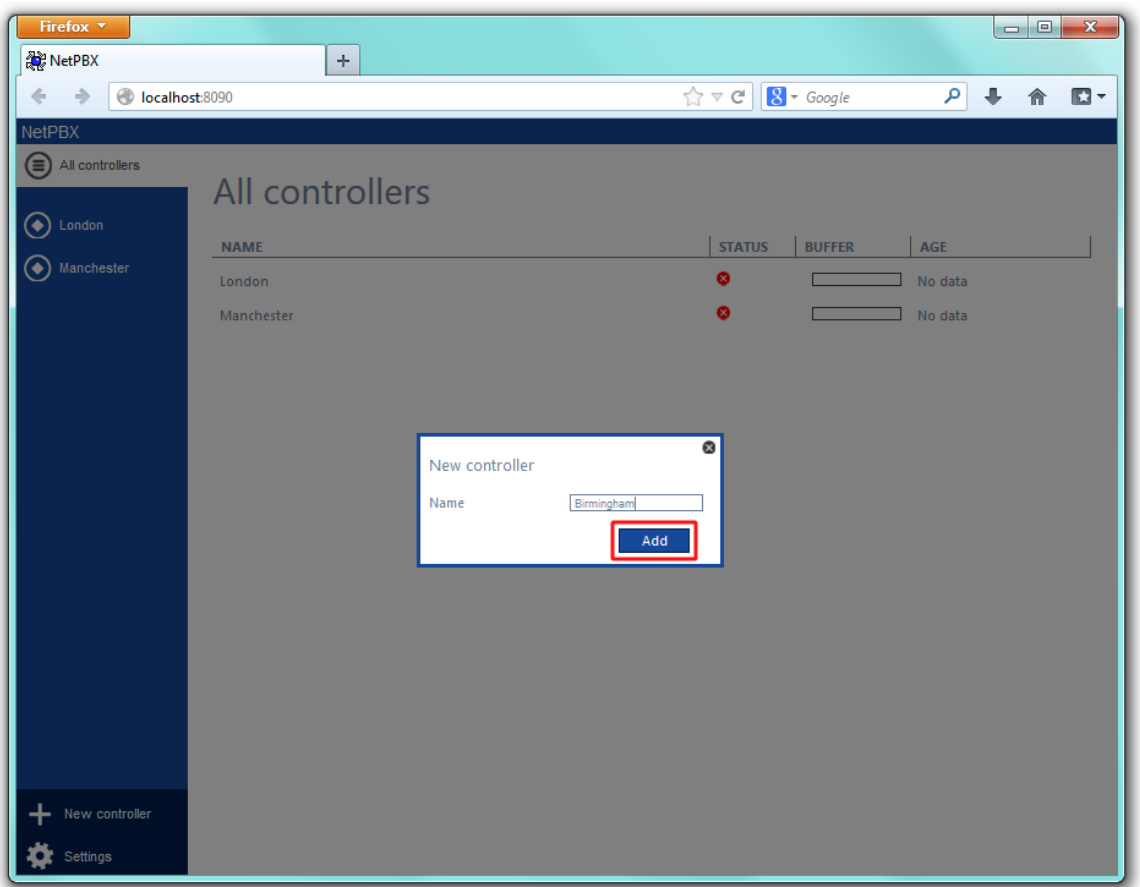

The **Summary** screen will be displayed, allowing you to enter the details of your controller. For information on how to configure these details, check the Configuring a controller section.

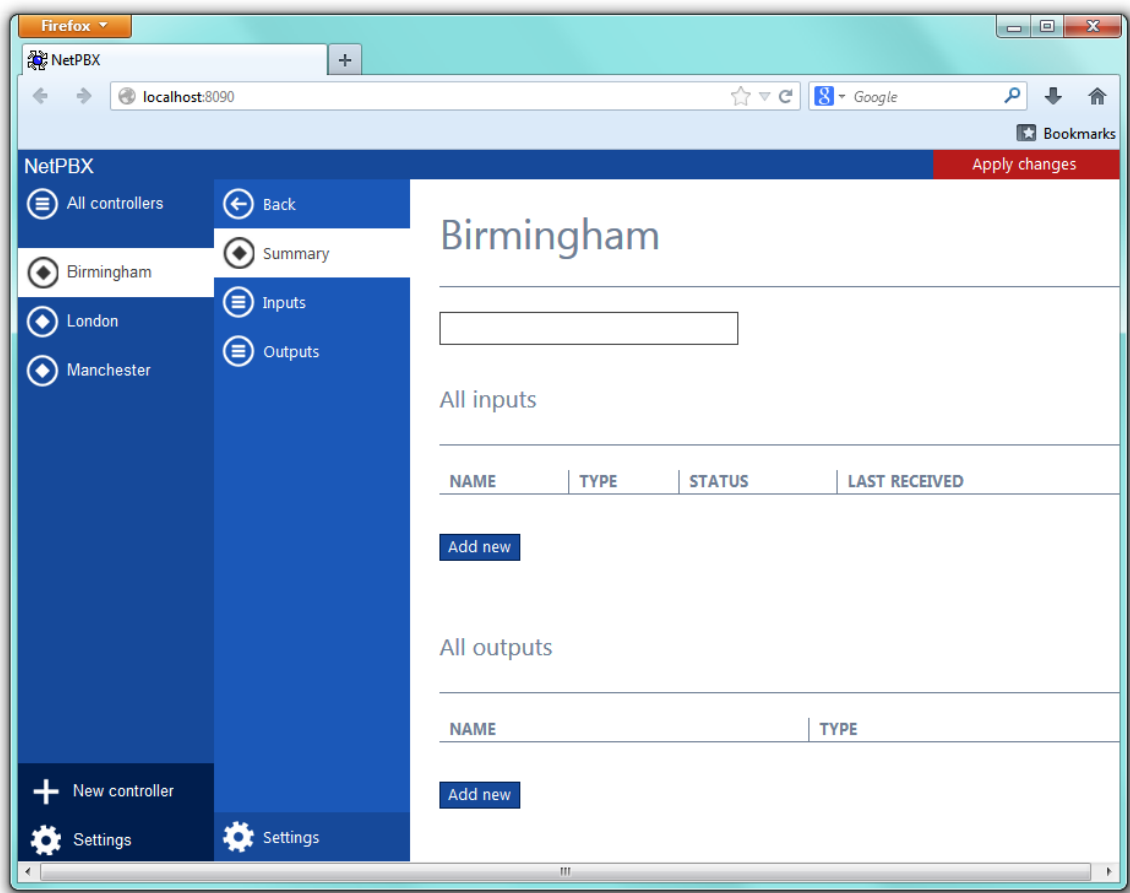